IBM OpenPages with Watson Version 8.2.0.1.2

*Interim Fix ReadMe*

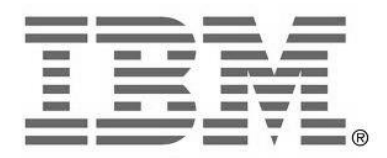

#### **NOTE**

Before using this information and the product it supports, read the information in the "Notices" section of this document.

#### **Product Information**

This document applies to IBM® OpenPages® with Watson™ 8.2.0.1 and may also apply to subsequent releases.

Licensed Materials – Property of IBM

© Copyright IBM Corporation 2003, 2021. All rights reserved.

US Government Users Restricted Rights – Use, duplication or disclosure restricted by GSA ADP Schedule Contract with IBM Corp.

#### **Documentation Release Information**

Last Modified: 11/9/2021

# **Contents**

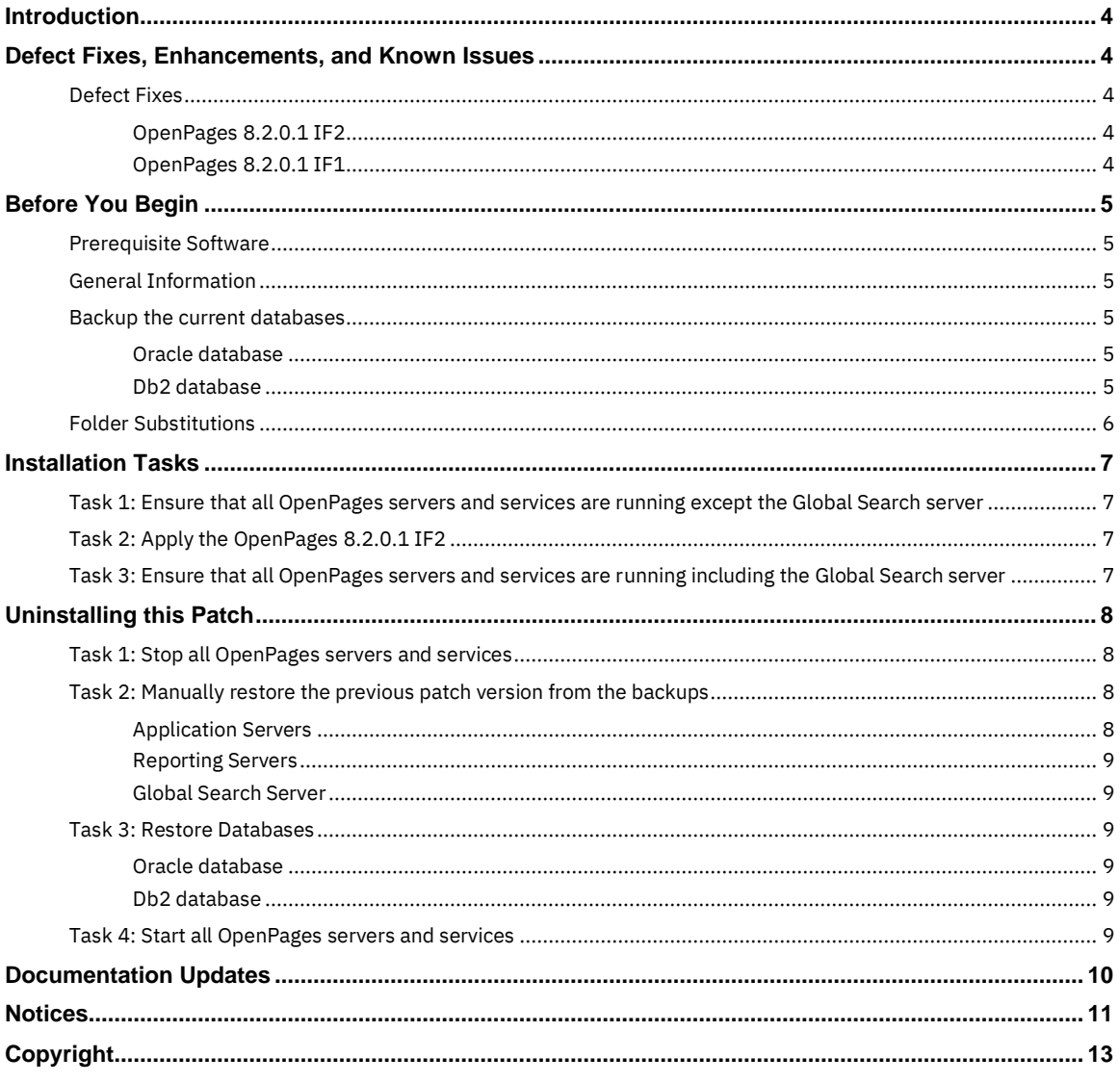

# **Introduction**

This Interim Fix updates the IBM® OpenPages® with Watson™ environment from version 8.2.0.1 to 8.2.0.1 IF2 on Red Hat Enterprise Linux® (RHEL) or Microsoft™ Windows™

# **Defect Fixes, Enhancements, and Known Issues**

## **Defect Fixes**

The following defect fixes are included in this release. The Authorized Problem Analysis Report (APAR) ID, if available, is shown in parentheses after a description. For example: (PM12345).

### **OpenPages 8.2.0.1 IF2**

• In the Task Focus UI, certain Cognos reports fail to load in some configurations (PH41377)

#### **OpenPages 8.2.0.1 IF1**

- Launching the RCM Theme Deployer results in "config not valid" error if the OpenPages server has been restarted and the RCM configuration tool has not been rerun (PH32021)
- GRC Calculation error occurs, when a calculation attempts to set a multi-valued enum field to null (PH32526)
- Currency exchange rate with more than 8 decimal digits cannot be used in a currency field (PH31410)
- Audit Close Helper hangs or errors when SOXDocument is included in the helper configuration (PH33858)
- Large Bulk updates of OpenPages data with calculations can lead to database transaction lock and timeout errors (PH33762)
- In the Task Focused UI, dashboard gets corrupted if users with the same profile have different role templates (PH34325)
- Calculation errors in the aurora log file after loading data with FastMap

# **Before You Begin**

## **Prerequisite Software**

Prior to installing IBM® OpenPages® with Watson™ 8.2.0.1 IF2, OpenPages 8.2.0.1 must be installed. To install IBM® OpenPages® with Watson™ 8.2.0.1 IF2, use the OpenPages 8.2.0.1 Installer.

## **General Information**

For information regarding the installation and setup of the OpenPages installer server and installer agents, please see "*OpenPages installation server and app*" topic in the IBM OpenPages with Watson 8.2.0 Installation and Deployment Guide at https://www.ibm.com/support/knowledgecenter/en/SSFUEU\_8.2.0/op\_grc\_installation/c\_op\_ig\_instprg [ov.html](https://www.ibm.com/support/knowledgecenter/en/SSFUEU_8.2.0/op_grc_installation/c_op_ig_instprg_ov.html)

## **Backup the current databases**

### **Oracle database**

For details, see the "Using IBM OpenPages with Watson utilities with Oracle databases" chapter in the IBM® OpenPages® with Watson™ Administrator's Guide.

#### **Db2 database**

For details, see the "Using IBM OpenPages with Watson utilities with Db2 databases" chapter in the IBM® OpenPages® with Watson™ Administrator's Guide.

# **Folder Substitutions**

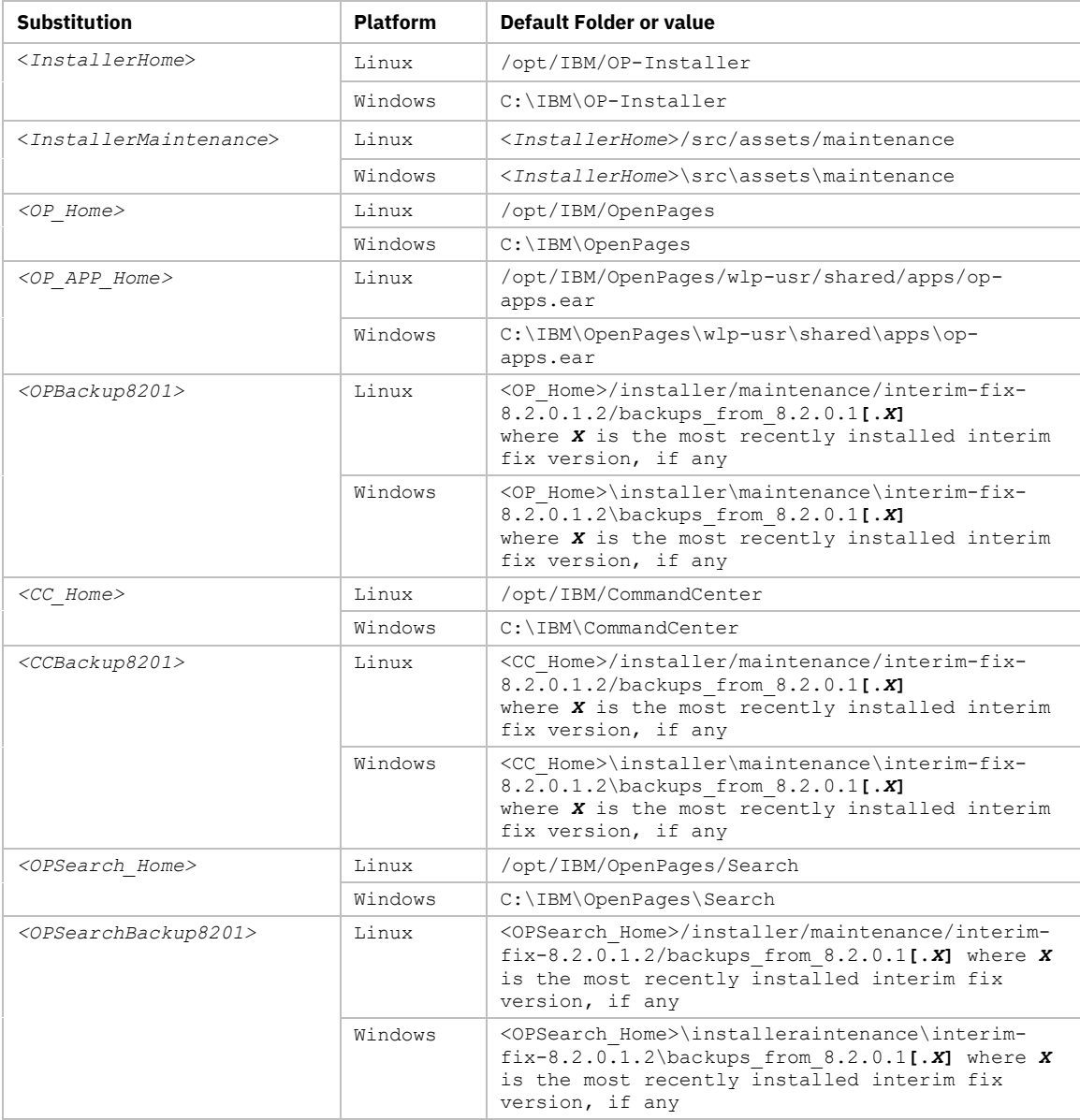

The following table contains the folder substitutions used in this document:

# **Installation Tasks**

To install IBM® OpenPages® with Watson™ 8.2.0.1 IF2, perform the following tasks.

### **Task 1: Ensure that all OpenPages servers and services are running except the Global Search server**

Note: For details, see the "Starting and stopping servers" chapter in the *IBM® OpenPages® with Watson™ Administrator's Guide*

## **Task 2: Apply the OpenPages 8.2.0.1 IF2**

Use the 8.2.0.1 OpenPages installer to apply the 8.2.0.1.2 Interim fix. Perform the following steps as the user that setup the Installation Server.

Using the installation app, do the following:

- 2.1 Ensure that the OpenPages 8.2.0.1 installation server is running and that the OpenPages 8.2.0.1.2 installer agents on the remote servers in the deployment (if applicable) are also running.
- 2.2 Copy the **openpages interimFix 8-2-0-1-2.zip** file from the interim fix media into the <InstallerMaintenance*>* directory on the installation server.
- 2.3 Open the existing 8.2.0.1 deployment and press the browser's **Refresh** button to refresh the installation app.
- 2.4 Click the Deployment Task drop-down and select Interim Fix and select 8.2.0.1.2 in the *Version* drop-down.

Perform the **Validate**, **Install**, and **Configure** actions to apply the interim fix updates to the OpenPages 8.2.0.1.x deployment.

Note: Each file in the OpenPages deployment that is replaced by the interim fix content is automatically backed up into the <OPBackup8201>, <CCBackup8201>, or <OPSearchBackup8201> folder, as applicable.

### **Task 3: Ensure that all OpenPages servers and services are running including the Global Search server**

Note: For details, see the "Starting and stopping servers" chapter in the *IBM® OpenPages® with Watson™ Administrator's Guide.*

# **Uninstalling this Patch**

Uninstalling 8.2.0.1 IF2 will revert the system to the previous patch level.

To uninstall IBM® OpenPages® with Watson™ 8.2.0.1 IF2, perform the following tasks as the user that setup the Installation server.

## **Task 1: Stop all OpenPages servers and services**

Note: For details, see the "Starting and stopping servers" chapter in the *IBM® OpenPages® with Watson™ Administrator's Guide.*

### **Task 2: Manually restore the previous patch version from the backups**

Manually restore the previous OpenPages patch level from the <OPBackup8201>, <CCBackup8201>, or <OPSearchBackup8201> directories created during the 8.2.0.1.2 interim fix installation, as applicable.

Note: Make sure to use the backup directory that reflects the previously installed OpenPages patch level. Restoring to a patch level that is not the previously installed patch level is not supported.

### **Application Servers**

On each Application Server, do the following

- 2.1 Navigate to the <OP\_Home>/applications directory.
- 2.2 Copy the following file from the <OPBackup8201>/applications directory:
	- op-apps.ear
- 2.3 Navigate to the <OP\_APP\_Home> directory.
- 2.4 Copy the following files from the <OPBackup8201>/wlp-usr/shared/apps/op-apps.ear directory:
	- aurora.jar
	- opappsosaupdate.jar
	- com.ibm.openpages.api.jar
	- com.ibm.openpages.app.jar
	- opappbase.jar
- 2.5 Navigate to the <OP\_APP\_Home>/sosa.war/ directory and delete the react subdirectory.
- 2.6 Copy the directory and its contents from the <OPBackup8201>/wlp-usr/shared/apps/opapps.ear/sosa.war/react directory.
- 2.7 Navigate to the <OP\_APP\_Home>/taskui.war/ directory and delete the react subdirectory.
- 2.8 Copy the directory and its contents from the <OPBackup8201>/wlp-usr/shared/apps/opapps.ear/taskui.war/react directory.
- 2.9 Navigate to the <OP APP Home>/sosa.war/Wizard directory.
- 2.10 Copy the directory and its contents from the <OPBackup8201>/wlp-usr/shared/apps/opapps.ear/sosa.war/Wizard directory.
	- OPS\_AuditCloseUpdate.jsp
- 2.11 Navigate to the <OP\_Home>/aurora/conf directory
- 2.12 Copy the following file from the <OPBackup8201>/aurora/conf directory: • versioninfo.txt
- 2.13 Navigate to the <OP Home>/aurora/op-ext-lib directory.
- 2.14 Copy the following file from the <OPBackup8201>/aurora/op-ext-lib directory: • solutions-rcm.jar
- 2.15 Navigate to the <OP Home> directory.
- 2.16 Copy the following file from the <OPBackup8201> directory:
	- openpagesregistry.xml

#### **Reporting Servers**

On each Reporting Server, do the following

- 2.1 Navigate to the <CC\_Home> directory.
- 2.2 Copy the following file from the <CCBackup8201> directory:
	- openpagesregistry.xml

#### **Global Search Server**

On the Global Search Server, do the following

- 2.1 Navigate to the <OPSearch\_Home> directory.
- 2.2 Copy the following file from the <OPSearchBackup8201> directory:
	- openpagesregistry.xml

### **Task 3: Restore Databases**

#### **Oracle database**

For details, see the "Using IBM OpenPages with Watson utilities with Oracle databases" chapter in the IBM® OpenPages® with Watson™ Administrator's Guide.

#### **Db2 database**

For details, see the "Using IBM OpenPages with Watson utilities with Db2 databases" chapter in the IBM® OpenPages® with Watson™ Administrator's Guide

### **Task 4: Start all OpenPages servers and services**

Note: For details, see the "Starting and stopping servers" chapter in the IBM® OpenPages® with Watson™ Administrator's Guide.

# **Documentation Updates**

You can download the latest revision to the IBM® OpenPages® with Watson™ 8.2 documentation set from the IBM information server at:

<https://www.ibm.com/support/pages/openpages-watson-documentation-version-82>

Or you can use the IBM® OpenPages® with Watson™ 8.2 Knowledge Center at

[https://www.ibm.com/support/knowledgecenter/SSFUEU\\_8.2.0/main/welcome.html](https://www.ibm.com/support/knowledgecenter/SSFUEU_8.2.0/main/welcome.html)

# **Notices**

This information was developed for products and services offered worldwide.

This material may be available from IBM® in other languages. However, you may be required to own a copy of the product or product version in that language in order to access it.

IBM may not offer the products, services, or features discussed in this document in other countries. Consult your local IBM representative for information on the products and services currently available in your area. Any reference to an IBM product, program, or service is not intended to state or imply that only that IBM product, program, or service may be used. Any functionally equivalent product, program, or service that does not infringe any IBM intellectual property right may be used instead. However, it is the user's responsibility to evaluate and verify the operation of any non-IBM product, program, or service. This document may describe products, services, or features that are not included in the Program or license entitlement that you have purchased.

IBM may have patents or pending patent applications covering subject matter described in this document. The furnishing of this document does not grant you any license to these patents. You can send license inquiries, in writing, to:

IBM Director of Licensing IBM Corporation North Castle Drive Armonk, NY 10504-1785 U.S.A.

For license inquiries regarding double-byte (DBCS) information, contact the IBM Intellectual Property Department in your country or send inquiries, in writing, to:

Intellectual Property Licensing Legal and Intellectual Property Law IBM Japan Ltd. 19-21, Nihonbashi-Hakozakicho, Chuo-ku Tokyo 103-8510, Japan

The following paragraph does not apply to the United Kingdom or any other country where such provisions are inconsistent with local law: INTERNATIONAL BUSINESS MACHINES CORPORATION PROVIDES THIS PUBLICATION "AS IS" WITHOUT WARRANTY OF ANY KIND, EITHER EXPRESS OR IMPLIED, INCLUDING, BUT NOT LIMITED TO, THE IMPLIED WARRANTIES OF NON-INFRINGEMENT, MERCHANTABILITY OR FITNESS FOR A PARTICULAR PURPOSE. Some states do not allow disclaimer of express or implied warranties in certain transactions, therefore, this statement may not apply to you.

This information could include technical inaccuracies or typographical errors. Changes are periodically made to the information herein; these changes will be incorporated in new editions of the publication. IBM may make improvements and/or changes in the product(s) and/or the program(s) described in this publication at any time without notice.

Any references in this information to non-IBM Web sites are provided for convenience only and do not in any manner serve as an endorsement of those Web sites. The materials at those Web sites are not part of the materials for this IBM product and use of those Web sites is at your own risk.

IBM may use or distribute any of the information you supply in any way it believes appropriate without incurring any obligation to you.

Licensees of this program who wish to have information about it for the purpose of enabling: (i) the exchange of information between independently created programs and other programs (including this one) and (ii) the mutual use of the information which has been exchanged, should contact:

IBM Corporation Location Code FT0 550 King Street Littleton, MA 01460-1250  $U.S.A.$ 

Such information may be available, subject to appropriate terms and conditions, including in some cases, payment of a fee.

The licensed program described in this document and all licensed material available for it are provided by IBM under terms of the IBM Customer Agreement, IBM International Program License Agreement or any equivalent agreement between us.

Any performance data contained herein was determined in a controlled environment. Therefore, the results obtained in other operating environments may vary significantly. Some measurements may have been made on development-level systems and there is no guarantee that these measurements will be the same on generally available systems. Furthermore, some measurements may have been estimated through extrapolation. Actual results may vary. Users of this document should verify the applicable data for their specific environment.

Information concerning non-IBM products was obtained from the suppliers of those products, their published announcements or other publicly available sources. IBM has not tested those products and cannot confirm the accuracy of performance, compatibility or any other claims related to non-IBM products. Questions on the capabilities of non-IBM products should be addressed to the suppliers of those products.

All statements regarding IBM's future direction or intent are subject to change or withdrawal without notice, and represent goals and objectives only.

This information contains examples of data and reports used in daily business operations. To illustrate them as completely as possible, the examples include the names of individuals, companies, brands, and products. All of these names are fictitious and any similarity to the names and addresses used by an actual business enterprise is entirely coincidental.

If you are viewing this information softcopy, the photographs and color illustrations may not appear.

This Software Offering does not use cookies or other technologies to collect personally identifiable information.

# **Copyright**

Licensed Materials - Property of IBM Corporation.

© Copyright IBM Corporation, 2021.

This information contains sample application programs in source language, which illustrate programming techniques on various operating platforms. You may copy, modify, and distribute these sample programs in any form without payment to IBM, for the purposes of developing, using, marketing or distributing application programs conforming to the application programming interface for the operating platform for which the sample programs are written.

These examples have not been thoroughly tested under all conditions. IBM, therefore, cannot guarantee or imply reliability, serviceability, or function of these programs. You may copy, modify, and distribute these sample programs in any form without payment to IBM for the purposes of developing, using, marketing, or distributing application programs conforming to IBM's application programming interfaces.

IBM, the IBM logo and ibm.com are trademarks or registered trademarks of International Business Machines Corp., registered in many jurisdictions worldwide.

The following terms are trademarks or registered trademarks of other companies:

- Adobe, the Adobe logo, PostScript, and the PostScript logo are either registered trademarks or trademarks of Adobe Systems Incorporated in the United States, and/or other countries.
- Microsoft, Windows, and the Windows logo are trademarks of Microsoft Corporation in the United States, other countries, or both.
- Linux is a registered trademark of Linus Torvalds in the United States, other countries, or both.
- UNIX is a registered trademark of The Open Group in the United States and other countries.
- Java and all Java-based trademarks and logos are trademarks or registered trademarks of Oracle and/or its affiliates.

Other product and service names might be trademarks of IBM or other companies. A current list of IBM trademarks is available on the Web at ["Copyright and trademark information"](http://www.ibm.com/legal/copytrade.shtml#_blank) at [www.ibm.com/legal/copytrade.shtml.](http://www.ibm.com/legal/copytrade.shtml)

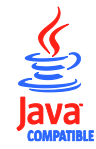